## **Pošiljanje in obdelava pošte (košarice/zahtevkov)**

Ta modul omogoča pošiljanje pošte (košaric/zahtevkov) drugemu uporabniku v pregled ali obdelavo. Uporabnik A lahko uporabniku B pošlje svojo pripravljeno košarico in jo potem uporabnik B uredi in pošlje dobavitelju. Lahko jo pa tudi vrne uporabniku A (če jo je potrebno popraviti/dopolniti). Ta možnost je dobra rešitev za podjetja, kjer imajo notranjo nabavo ali želijo, da potrdi nadrejena oseba naročila preden se pošljejo dobaviteljem.

Gumb za pošiljanje

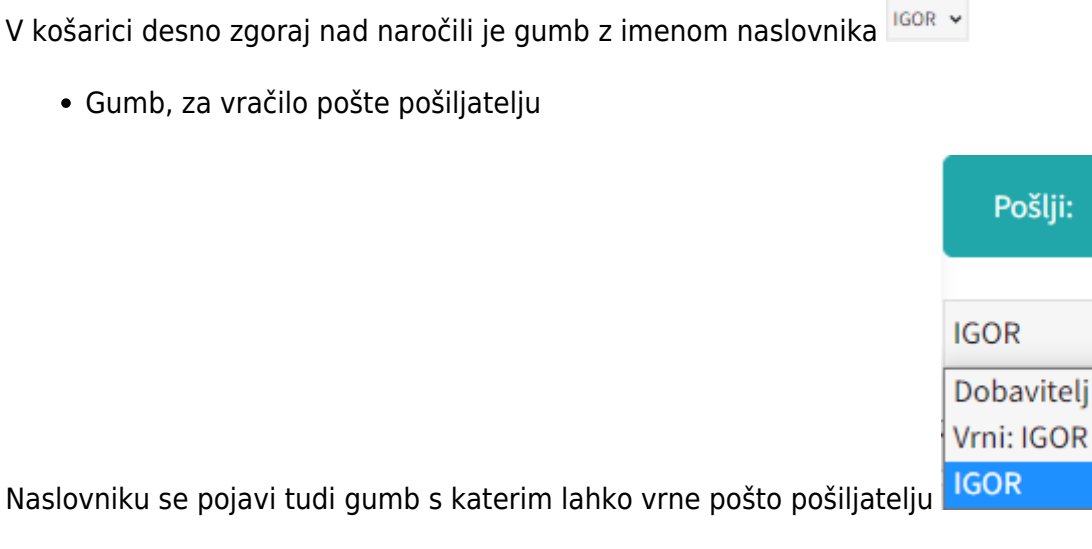

• Interne opombe, namenjene prejemnika pošte

spodajlevo kliknemo ikono  $\equiv$  in prikažejo se nam opombe. Na levi je opomba namenjena dobavitelju, na desni strani pa je opomba za prejemnika pošte.

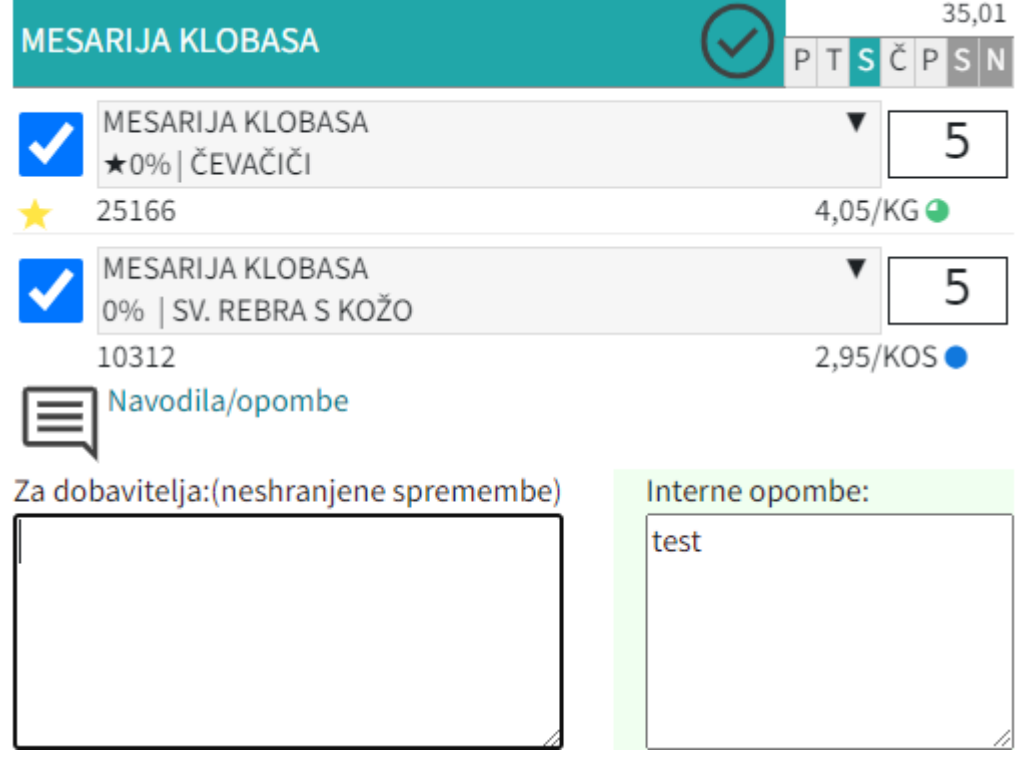

Seznam prejete pošte

Oseba, ki ima pravice za obdelavo in/ali pregled pošte v meniju klikne na **M**[P](https://navodila.nabis.si/_detail/ikona_posta_m.png?id=posiljanje_kosaric_m)ošta, kjer je seznam prejete pošte z statusi. V kolikor si želimo ogledati določeno pošto kliknemo na ikono  $\Box$ , če pa želimo prenesti vsebino prejete pošte v svojo košarico, pa obkljukamo vso prejeto pošto, ki jo želimo prenesti in kliknemo na  $\blacktriangleright$ 

Sistem nas tako postavi v košarico, tako lahko uredimo košarico in pošljemo naročila dobaviteljem. Možno je tudi samo delno poslati naročila in nadaljevati drugič.

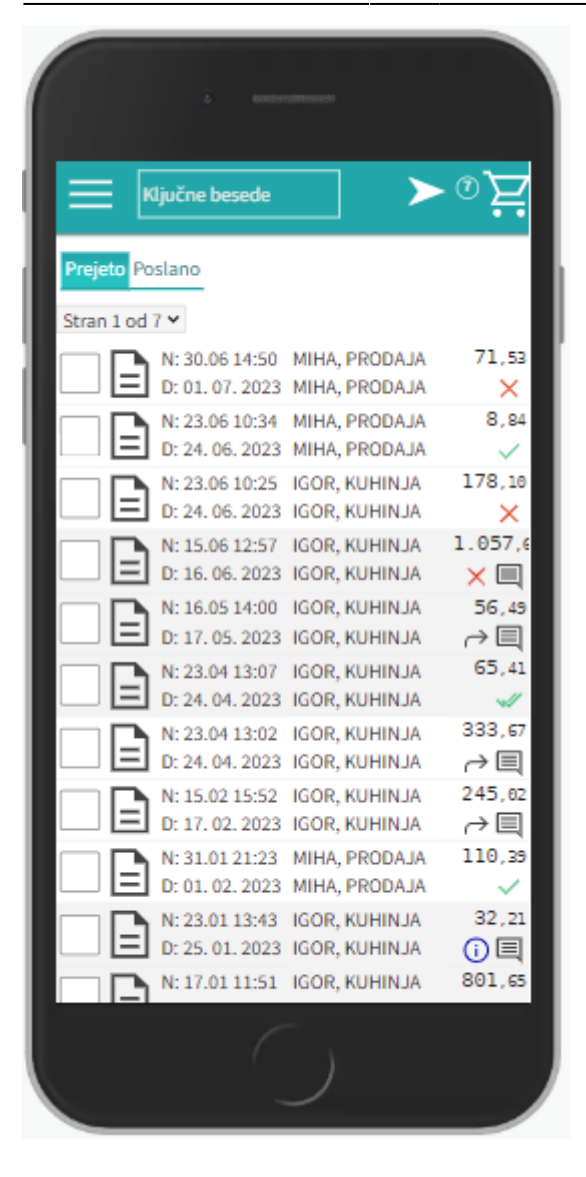

lahko vidimo tudi prejeto in poslano pošto Prejeto Poslano

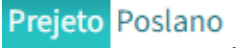

• Statusi

Drugi statusi se pojavijo v seznamu prejete pošte:

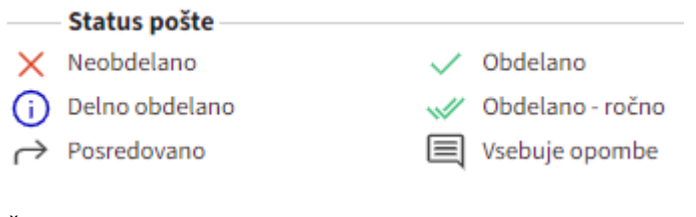

Če želimo kateri pošti spremeniti status prisilno (da jo označimo kot zaključeno) kliknemo na ikono

 $\times$ in se ikona spremeni  $\mathbb{W}$ 

From: <https://navodila.nabis.si/>- **Nabis navodila za uporabo**

Permanent link: **[https://navodila.nabis.si/posiljanje\\_kosaric\\_m?rev=1689706787](https://navodila.nabis.si/posiljanje_kosaric_m?rev=1689706787)**

Last update: **2023/07/18 20:59**